2018 年 5 月 (第 1 版) 2019 年 11 月 (第 2 版)

### 2020 年 9 月 (第 3 版) <医療機器認証番号> 230ALBZX00010A01

### プログラムⅠ 疾病診断用プログラム

管理医療機器 汎用画像装置ワークステーション用プログラム JMDN コード:70030012

# 脳画像解析プログラム icobrain

## 【形状・構造及び原理等】

本プログラムは、磁気共鳴画像装置(MRI)または X 線診 断装置(CT)で得られた情報をさらに処理して診療のため に提供するプログラムである。画像表示および解析する 機能の他、定量値を計測し結果を表示することができる。 本品による解析は、製造元である icometrix, NV 社のIT機 器に既にインストールされたプログラムにより実施され る。

ユーザは、本プログラムにウェブ・ブラウザ経由でログイ ンし、解析に必要な画像データを転送することにより解析 を開始し、解析結果をウェブ・ブラウザ経由で閲覧・取得 できる。

### 機能

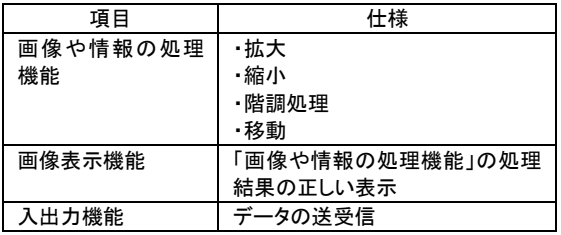

### 付帯機能

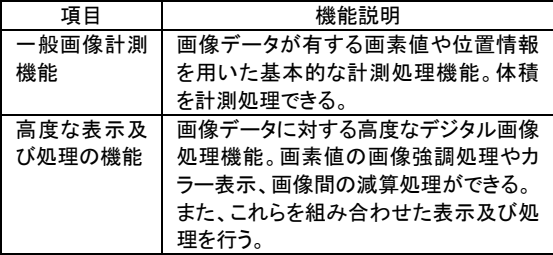

### 作動・動作原理

汎用IT機器等から画像を受信し、プログラムがインストー ルされている製造元のIT機器で表示・解析する。解析結 果は、製造元のIT機器に保存することができる。解析結 果は、診療のために汎用IT機器等で閲覧・取得される。

画像等の情報通信はDICOM規格に準拠している。

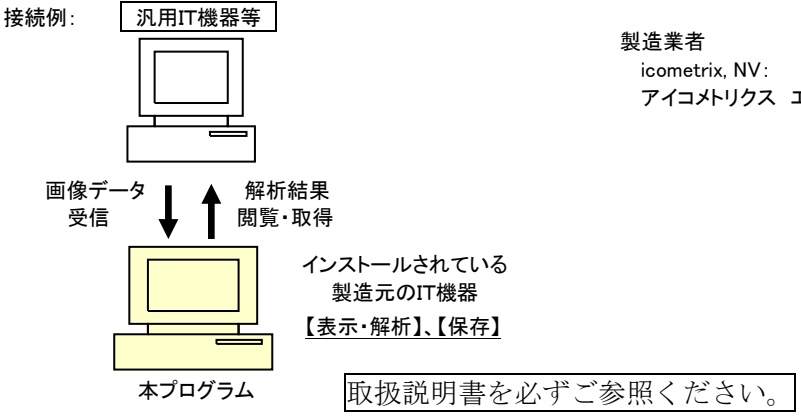

## 【使用目的又は効果】

画像診断装置等から提供された人体の画像情報をコンピ ュータ処理し、処理後の画像情報を診療のために提供す ること(自動診断機能を有するものを除く。)。

### 【使用方法等】

- 1.動作環境及び事前準備
	- 本品目は、製造元であるicometrix社のIT機器に既にイン ストールされている。
	- ユーザは、汎用IT機器等に本プログラムへのログインに 必要な環境(ウェブ・ブラウザ等)を準備する。

<汎用IT機器等の仕様>

- ウェブ・ブラウザ (推奨)最新版が望ましい。
	- ・Chrome ・Firefox
	- · Safari · Internet Explorer

なお、OS、ハードウェア(CPU、ディスプレイ等)の動作 環境は、使用するウェブ・ブラウザのシステム要件に 適合すること。

## 2.使用準備

(1)データ転送に必要な機器の電源を入れる。 (2)本プログラムにログインする。

### 3.操作

(1)画像データを、本プログラムがインストールされた 製造元のIT機器に転送する。画像データが 取得されると自動的に解析が開始される。 (2)解析結果を汎用IT機器等で閲覧・取得する。

## 4.終了

(1)本プログラムからログアウトする。 (2)必要に応じて機器の電源を切る。

## 【使用上の注意】

本ソフトウェアによる解析結果は、自動診断機能を有して いるものではありません。

【製造販売業者及び製造業者の氏名又は名称等】 製造販売業者

株式会社 マイクロン TEL 03-6631-3691

アイコメトリクス エヌ ブィ (ベルギー)